## **Opening a resource**

You can open a Magic Collaboration Studio resource as described below.

To open a resource

1. Open the Resources application and click the category where the relevant resource is located.

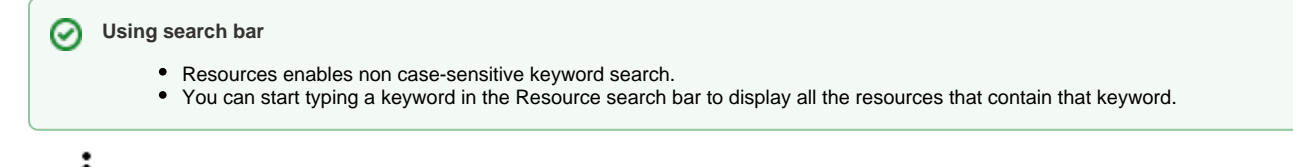

- 2. Click  $\bullet$  next to the resource that you want to open.
- 3. From the menu, select **Open resource**.

UML/SysML models are opened in your modeling tool, and Cameo Collaborator documents are opened in [Cameo Collaborator for Teamwork Cloud.](#) [OSLC](https://docs.nomagic.com/display/MCS2024x/Publishing+an+OSLC+resource) [resources](https://docs.nomagic.com/display/MCS2024x/Publishing+an+OSLC+resource) allow you to see the OSLC UI previews of model elements in the environment of a synchronized tool and they cannot be opened.